# **Django Menu Generator Documentation** *Release 1.0.3*

**Milton Lenis**

**Nov 25, 2020**

# Contents

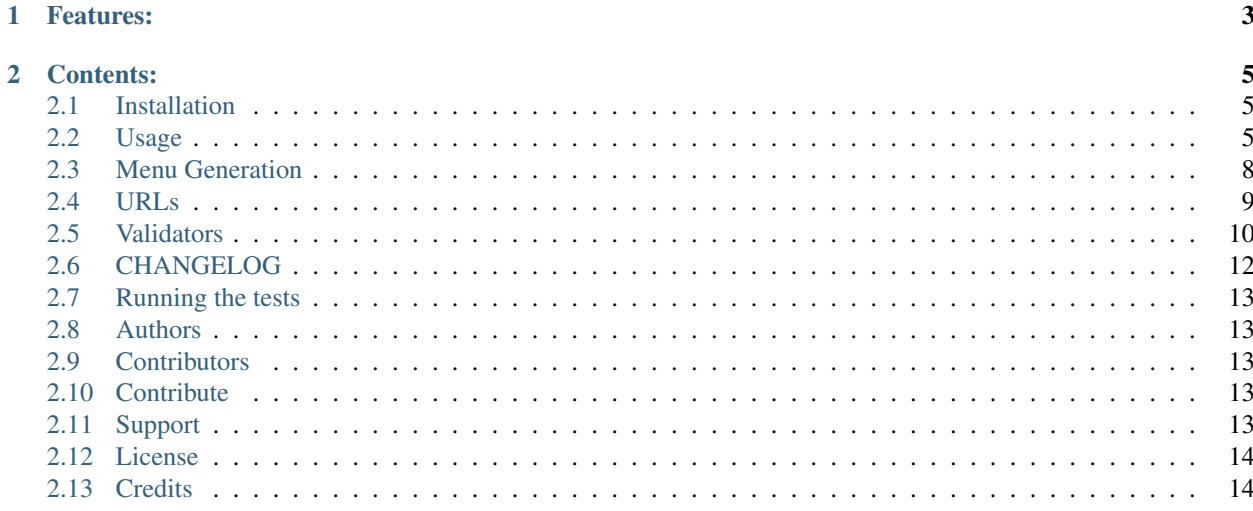

Django Menu Generator is a productivity tool that enables the generation of full featured menus through python dictionaries list, you only need to setup the HTML structure once for each menu you like to build and then use the dictionaries to generate menu items

# CHAPTER 1

# Features:

- <span id="page-6-0"></span>• Tested support to Python 3.4, 3.5, 3.6
- Tested support to Django 1.8, 1.9, 1.10, 1.11, 2.0
- No database
- Support unlimited menus
- Icons support
- Semi-Automatically identifies the selected item and his breadcrums
- Conditional menu items display through validators (Permissions, Authentications or whatever you want)

# CHAPTER 2

### Contents:

# <span id="page-8-1"></span><span id="page-8-0"></span>**2.1 Installation**

You can install Django Menu Generator with one of these options:

- easy\_install django-menu-generator
- pip install django-menu-generator
- git clone https://github.com/LaLogiaDePython/django-menu-generator
	- 1. cd django-menu-generator
	- 2. run python setup.py
- wget https://github.com/LaLogiaDePython/django-menu-generator/zipball/ master
	- 1. unzip the downloaded file
	- 2. cd into django-menu-generator-\* directory
	- 3. run python setup.py

# <span id="page-8-2"></span>**2.2 Usage**

- 1. Once installed, add 'menu\_generator' to your INSTALLED\_APPS.
- 2. Add {% load menu\_generator %} to templates that will handle the menus.
- 3. Add the list dictionaries containing the menu items to the settings

```
####################################################################################
Example: settings.py
          ####################################################################################
```
(continues on next page)

NAV\_MENU\_LEFT = [

(continued from previous page)

```
{
        "name": "Home",
        "url": "/",
    },
    {
        "name": "About",
        "url": "/about",
    },
]
NAV_MENU_RIGHT = [
    {
        "name": "Login",
        "url": "login_url_view", # reversible
        "validators": ["menu_generator.validators.is_anonymous"],
    },
    {
        "name": "Register",
        "url": "register_view_url", # reversible
        "validators": ["menu_generator.validators.is_anonymous"],
    },
    {
        "name": "Account",
        "url": "/acount",
        "validators": ["menu_generator.validators.is_authenticated"],
        "submenu": [
            {
                 "name": "Profile",
                "url": "/account/profile",
            },
            {
                "name": "Account Balance",
                 "url": "/account/balance",
                "validators": ["myapp.profiles.is_paid_user"],
            },
            {
                "name": "Account Secrets",
                "url": "/account/secrets",
                "validators": ["menu_generator.validators.is_superuser"],
            }
        ],
    },
]
FOOTER_MENU_LEFT = [
    {
        "name": "Facebook",
        "url": "facebook.com/foobar",
    },
    {
        "name": "Contact US",
        "url": "/contact",
    },
]
FOOTER_MENU_RIGHT = [
```
(continues on next page)

(continued from previous page)

```
{
    "name": "Address",
    "url": "/address",
},
```
]

Or you can build the menu dictionaries list inside the project apps with menus.py files, see *[Menu Generation](#page-11-0)* for more.

4. In your template, load the template tag to generate your menu.

```
{% load menu_generator %}
<!DOCTYPE html>
<html>
    <head><title>Django Menu Generator</title></head>
    <body>
         <!-- NAV BAR Start -->
         {% get_menu "NAV_MENU_LEFT" as left_menu %}
         <div style="float:left;">
              {% for item in left_menu %}
                   <li class="{% if item.selected %} active {% endif %}">
                   <a href="{{ item.url }}"> <i class="{{ item.icon_class }}"></i> {{
˓→item.name }}</a>
                   \langle/li>
                   {% if item.submenu %}
                        \langle u|{% for menu in item.submenu %}
                             <li class="{% if menu.selected %} active {% endif %}">
                                  \langle a \ href = "\{\{ \ menn.url \}}" \rangle {\{ \ menu.name \} }\langle a \rangle\langle/li>{% endfor %}
                        \langle /ull >
                   {% endif %}
              {% endfor %}
         \langlediv>
         {% get_menu "NAV_MENU_RIGHT" as right_menu %}
         <div style="float:right;">
              {% for item in right_menu %}
                   <li class="{% if item.selected %} active {% endif %}">
                        \langle a \ href = "\{\{\ iitem.url \ }\}" \rangle {\{\ \ ithem.name \ }\}\langle a \rangle\langle/li>
                   {% if item.submenu %}
                        <sub>u</sub>1<sub>></sub></sub>
                        {% for menu in item.submenu %}
                             <li class="{% if menu.selected %} active {% endif %}">
                                  \langle a \ href = "\{\{ \ menn.url \}}" \rangle {\{ \ menu.name \} }\langle a \rangle\langle/li>
                        {% endfor %}
                        \langle/ul>{% endif %}
              {% endfor %}
         \langlediv>
         \langle!-- NAV BAR End -->
         <!-- Footer Start -->
         {% get_menu "FOOTER_MENU_LEFT" as left_footer_menu %}
```
(continues on next page)

(continued from previous page)

```
<div style="float:left;">
            <!-- loop through your left footer menus -->
        </div>
        {% get_menu "FOOTER_MENU_RIGHT" as right_footer_menu %}
        <div style="float:right;">
            <!-- loop through your right footer menus -->
        \langlediv><!-- Footer End -->
   </body>
</html>
```
5. Now you must to see your menus generated when you run your project

# <span id="page-11-0"></span>**2.3 Menu Generation**

Django Menu Generator uses python dictionaries to represent the menu items, usually a menu item is as follows:

```
"name": 'some name',
"icon_class": 'some icon class',
"url": URL spec,
"root": True | False,
"related_urls": [ list of related URLs ],
"validators": [ list of validators ],
"submenu": Dictionary like this
```
Where each key is as follows:

{

}

- name: A string representing the label of the menu item. If you are using i18n here you can pass the name with the ugettext\_lazy function
- icon\_class: A string representing the class of the icon you wish to show on the menu item, e.g you can use font-awesome
- url: See *[URLs](#page-12-0)*
- related\_urls: If one of this URLs is part of the path on the currently opened page, the menu item will be marked as selected (format of URLs like described at *[URLs](#page-12-0)*)
- root: A flag to indicate this item is the root of a path, with this you can correctly mark nested menus as selected.
- validators: See *[Validators](#page-13-0)*
- submenu: You can create infinite nested submenus passing here menu items like this

Django Menu Generator offers two ways to generate the menus, through the Django settings and through each of the Django apps

### **2.3.1 Generating menus through settings**

You can add various list dictionaries representing each menu you have as explained in *[Usage](#page-8-2)* We recommend to have a menus. py file with the menu list dictionaries and then import it to the settings file if you go this way

### **2.3.2 Generating menus through apps**

Some people prefer to isolate all the aspects of a project between apps, so, we add this feature to allow the menus live inside each app.

You need to add inside the app a menus. py file that contains a dictionary called MENUS, each element of the dictionary will be a menu list dictionary with all the configuration needed to display that menu, e.g:

```
MENUS = {'NAV_MENU_LEFT': [
        {
            "name": "App1 Feature",
            "url": "/app1-feature"
        }
    ],
    'NAV_MENU_TOP': [
        {
            "name": "Second Menu Feature",
            "url": "named_url"
        }
    ]
}
```
So, as an example, for the 'NAV\_MENU\_LEFT', Django Menu Generator will loop each app searching for the 'NAV\_MENU\_LEFT' list dictionaries inside of the MENUS and build all the menu configuration to build the whole menu.

With this feature you can have a project structure like this:

```
your_project/
  - config_folder/
    \overline{\phantom{a}}\phantom{a}\ldotsapp1
     models.py
         forms.py
         views.py
         menus.py
    app2
     models.py
         forms.py
         views.py
         menus.py
 ...
```
You can have a mix of the two approaches if you wish

### <span id="page-12-0"></span>**2.4 URLs**

You can pass the URL parameters to menu items in three ways.

### **2.4.1 Raw URLs**

A hard-coded url:

"url": '/some-path/to-feature'

#### **2.4.2 Reversible URLs**

An url that can be reversed with the *reverse* method:

```
"url": 'named_url'
```
#### **2.4.3 URL with args or kwargs**

e.g. If you have an url with kwargs like this:

```
url(r'^update/(?P<pk>\d+)/$', SomeView.as_view(), name='update'),
```
you can pass the url as follows:

"url": {"viewname": 'update', "kwargs": {"pk": 1}}

In fact, you can pass any of the parameters of the reverse method through the dictionary

For Django 1.10 the reverse method sign is: reverse(viewname, urlconf=None, args=None, kwargs=None, current\_app=None)

### <span id="page-13-0"></span>**2.5 Validators**

Django Menu Generator uses validators to allow the displaying of menu items.

A validator is a function that receives the request as arg and returns a boolean indicating if the check has passed

for Django Menu Generator the validators must always be a list containing at least one callable or python path to a callable. If there is more than one validator, all of them will be evaluated using the AND connector.

### **2.5.1 Built-in validators**

Django Menu Generator has the following built-in validators:

• is\_superuser:

A validator to check if the authenticated user is a superuser

Usage:

"validators": ['menu\_generator.validators.is\_superuser']

• is\_staff:

A validator to check if the authenticated user is member of the staff

Usage:

"validators": ['menu\_generator.validators.is\_staff']

• is authenticated:

A validator to check if user is authenticated

Usage:

"validators": ['menu\_generator.validators.is\_authenticated']

• is\_anonymous:

A validator to check if the user is not authenticated

Usage:

"validators": ['menu\_generator.validators.is\_anonymous']

• user has permission:

A validator to check if the user has the given permission

Usage:

```
"validators": [
    ('menu_generator.validators.user_has_permission', 'app_label.
˓→permission_codename')
]
```
• More than one validator:

You can pass more than one validator to evaluate using the AND connector

```
"validators": [
    'menu_generator.validators.is_staff',
    ('menu_generator.validators.user_has_permission', 'some_app.some_
˓→permission')
    ...
]
```
### **2.5.2 Custom validators**

You can build your own validators and use them with Django Menu Generator

Let's build a validator that checks if the user have more than one pet (dummy example) assuming the user has a many to many relation called pets

Assuming we build the function inside your project/app1 on a menu validators.py we have:

```
# Remember you always must to past the request as first parameter
def has_more_than_one_pet(request):
    return request.user.pets.count() > 0
```
So we can use it as a validator

"validators": ['your\_project.app1.menu\_validators.has\_more\_than\_one\_pet']

Now let's build a validator that checks if the user's pet belongs to a specific type to illustrate the validators with parameters.

Assuming we build the function inside the same path and the user have a foreign key called pet

```
def has_a_pet_of_type(request, type):
   return request.user.pet.type == type
```
So we use the validator like this:

```
"validators": [
    ('your_project.app1.menu_validators.has_a_pet_of_type', 'DOG')
]
```
As you can see, we use tuples to pass parameters to the validators, where the first position is the validator and the rest are the function parameters

# <span id="page-15-0"></span>**2.6 CHANGELOG**

### **2.6.1 1.1.0(2020-11-15)**

#### • Features:

- Adding support for newer versions of Python and Django
- Adding support for related paths (Thanks to @hansegucker)

### **2.6.2 1.0.4(2018-02-19)**

- Features:
	- Adding support for AppConfig in INSTALLED\_APPS

### **2.6.3 1.0.3(2018-01-31)**

- Project Enhancements:
	- Dropping support for Python 2
	- Updating docs
	- Readme updating
	- Support for Django 2.0 (Thanks to @lachmanfrantisek)
- Features:
	- Adding support to root paths (Thanks to @lucaskuzma)
- BugFix:
	- Fixing backward compatibility with Django < 1.10

### **2.6.4 1.0.2(2017-04-29)**

- Updating .gitignore to ignore sphinx builds
- Updating docs

### **2.6.5 1.0.1(2017-04-29)**

- Added docs
- Readme enhanced
- BUGFIX: Added a correction to the validators evaluation with the AND connector
- Added flake8 to CI
- Added tox

### **2.6.6 1.0.0 (2017-04-09)**

• Initial release

# <span id="page-16-0"></span>**2.7 Running the tests**

To run the tests against configured environments:

- Install pyenv and add all of the supported python versions there
- Add all of the version to your locals *pyenv local system 3.7.9 3.6.12 3.5.10* for example
- Install the development dependencies in *requirements\_dev.txt*
- Run the tests with tox

tox

# <span id="page-16-1"></span>**2.8 Authors**

[Milton Lenis](https://github.com/MiltonLn) - [miltonln04@gmail.com](mailto:miltonln04@gmail.com)

[Juan Diego García](https://github.com/yamijuan) - [juandgoc@gmail.com](mailto:juandgoc@gmail.com)

# <span id="page-16-2"></span>**2.9 Contributors**

[Jonathan Weth](https://github.com/hansegucker) - [dev@jonathanweth.de](mailto:dev@jonathanweth.de)

# <span id="page-16-3"></span>**2.10 Contribute**

- Issue tracker: <https://github.com/LaLogiaDePython/django-menu-generator/issues>
- Source code: <https://github.com/LaLogiaDePython/django-menu-generator>

# <span id="page-16-4"></span>**2.11 Support**

If you are having issues, please let us know. Contact us at: [miltonln04@gmail.com](mailto:miltonln04@gmail.com)

# <span id="page-17-0"></span>**2.12 License**

Released under a [\(MIT\)](https://github.com/LaLogiaDePython/django-menu-generator/blob/master/LICENSE) license.

# <span id="page-17-1"></span>**2.13 Credits**

We would like to thank [Val Kneeman,](https://github.com/un33k) the original author of this project under the name 'menuware' [https://github.](https://github.com/un33k/django-menuware) [com/un33k/django-menuware](https://github.com/un33k/django-menuware)